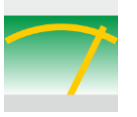

# Auswerten von großen Datenmengen und aus mehreren Datenquellen

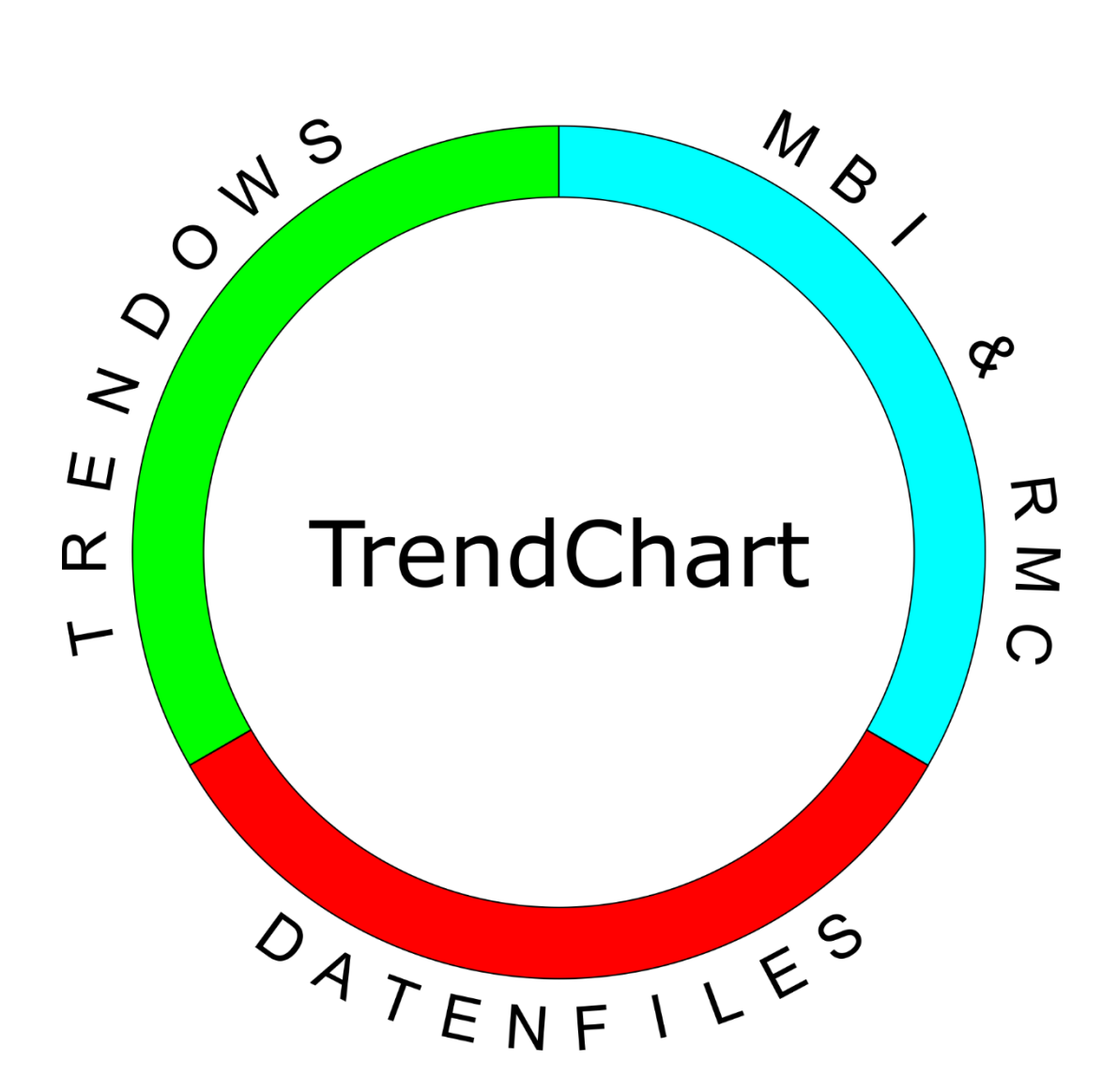

## Wir machen es rund und führen zusammen!

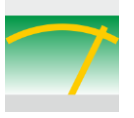

TrendChart wurde für die Auswertung großer Datenmengen von Messreihen entwickelt, die entstehen, wenn viele Messkanäle in kurzen Zeitabständen über einen langen Zeitraum abgescannt werden. In solchen Fällen ist die übliche Auswertung in EXCEL-Tabellen oft sehr zeitaufwendig oder gar nicht mehr möglich.

TrendChart dient für die zeitliche Darstellung von Messwerten und gerechneten Ergebnissen in Form von grafischen Kennlinien.

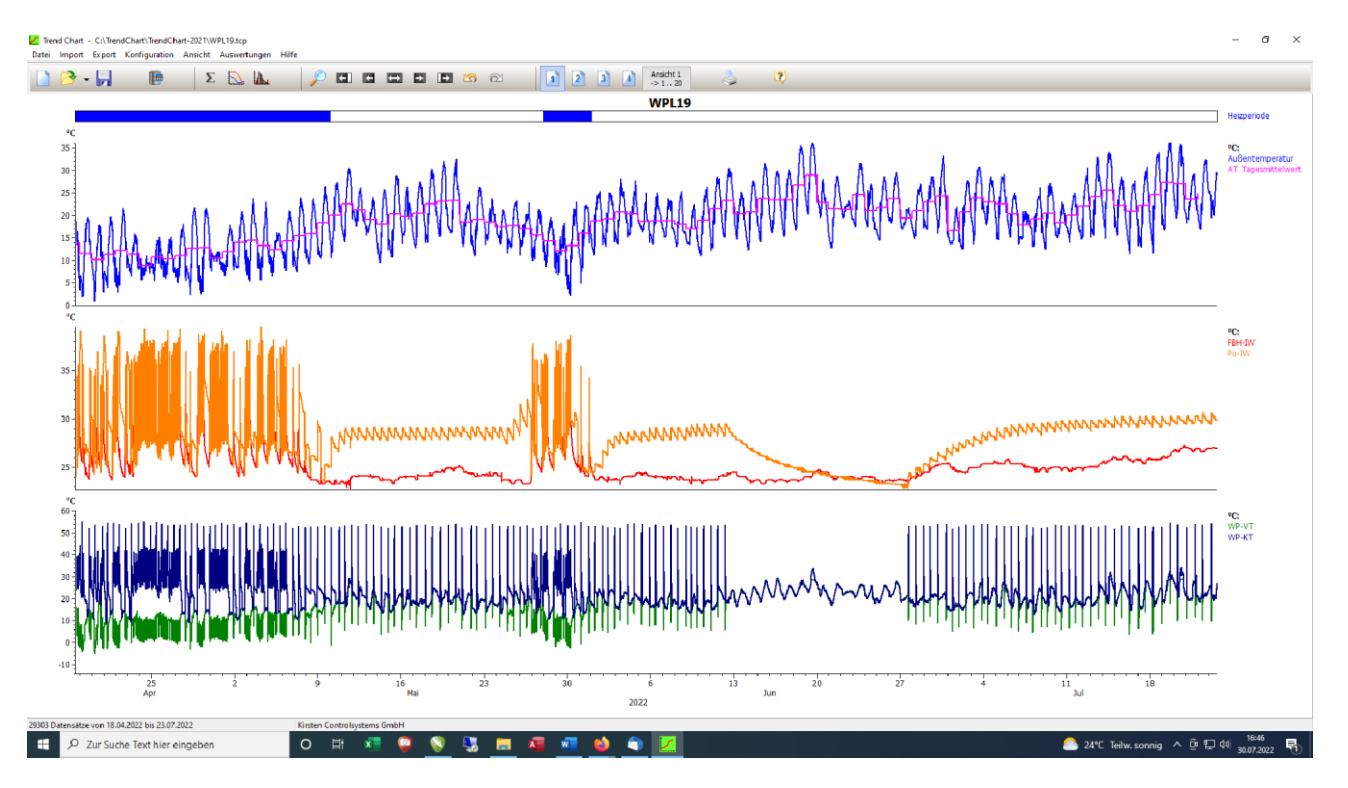

Auf bis zu 20 Bildschirmseiten können bis zu 3 Grafiken je Seite dargestellt werden. Jede Grafik kann mit bis zu 3 Y-Achsen definiert werden

### TrendChart ist so prädestiniert für:

- Ermittlung von Durchflüssen und deren Summierung zu Verbrauchswerten
- Ermittlung von Verbrauchswerten aufgrund von Zählerständen
- Ermittlung von Emissions- und Immissionswerten in vorgebbaren Zeitintervallen

Ein weiteres Kriterium für TrendChart war die Zusammenführung von Daten aus unterschiedlichen und mehreren Datenquellen, so z.B. Daten aus der Datenbank einer Leitwarte und aus unserer MessBox vom Typ MBI. Entscheidend ist hier die **Zeitsynchronisation der Datensätze** bei der Auswertung in TrendChart. Aktuell können folgende Datenquellen von TrendChart ausgewertet werden:

- Datenfiles im Jason oder CSV-Format
- Datenfiles von unseren Messboxen vom Typ MBI oder vom RMC
- Daten aus der MySQL Datenbank unserer Cloud Anwendungen
- Trendowsdaten über das neue REST-Interface von Trendows

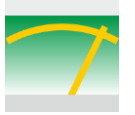

TrendChart bietet die Möglichkeit Ergebnisse jederzeit nach erfolgter Messung neu zu definieren und zu berechnen. Somit muss man sich nicht vor einer Messung bereits festlegen, welche Berechnungen definiert werden müssen. TrendChart bietet für die Berechnungen von Ergebnissen bis zu 99 Rechenkanäle an.

In den Rechenkanälen stehen folgende mathem. Operation zur Verfügung:

- Mathematische Funktionen  $+$ -\*/ ^ () MOD, MIN(x,y), MAX(x,y), EXP(x), LN(x), LG(x) SQR(x), SQRT(x), ABS(x), FRAC(x), INT(x), SIN(x), COS(x), TAN(x), ARCSIN(x), ARCCOS(x) ,ARCTAN(x)
- Mittelwertbildungsfunktionen Absoluter Mittelwert MIL(x, Trigger): Mittelung von x, solange Trigger=0, Gleitender Mittelwert MIW(x, Trigger): wie MIL, aber Ausgabe aller Zwischenwerte MINMAX(x, Hysterese): speichert lokale Min- bzw. Maxima von x TIMESHIFT(x, Zeitoffset): verschiebt die Kennlinie um einen Zeitofffset
- Logische Funktionen: <, >, <>, <=, >=, AND, OR, NOT, BINAND, BINOR,
- Zeit- und Sonderfunktionen V: letztes Formel-Ergebnis N: Anzahl bisheriger Ergebnisse TI: Sek. seit dem Jahr 2000 DT: Sek. Abstand zum letzten Wert uTY,uTM,uWN,uTD,TH,TN für Jahr,Monat,Woche,Tag,Stunde,Minute, u=optional UTC RND(x): Zufallszahl zwischen 0 und x NEU(x): 1 bei Änderung von x, sonst 0, z.B bei Tageswechsel: neu(td)

### Suchen nach Ereignissen

Für die Suche nach Ereignissen steht eine Statuszeile zur Verfügung, die ein logisches Ja oder Nein anzeigt. Mit der Definition einer Vergleichsoperation z.B. "Temperatur kleiner als x" und der Aufnahme in eine Statuszeile wird in dem o.a. Bild angezeigt in welchem Zeitbereich geheizt worden ist (blauer markierter Bereich in der Zeile oberhalb der Grafik). Ein Klick in diesen Bereich hinein bewirkt, dass dieser Bereich gezoomt dargestellt wird.

### Funktionen innerhalb einer Ansicht

Innerhalb einer Ansicht können folgende Funktionen gewählt werden:

- Zoomen mit dem Mauszeiger
- Verschieben und vergrößern des Zoombereiches
- Werteanzeige am Mauszeiger
- Ausgabe der Ansicht als JPG-Bild
- Ausgabe aller Ansichten als JPG-Bilder
- Druckausgabe der Ansicht
- Export der Daten einer Ansicht nach EXCEL
- Export aller Daten im Zeitbereich nach EXCEL
- Häufigkeitsverteilungsanzeige einer Messgröße in der Ansicht

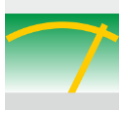

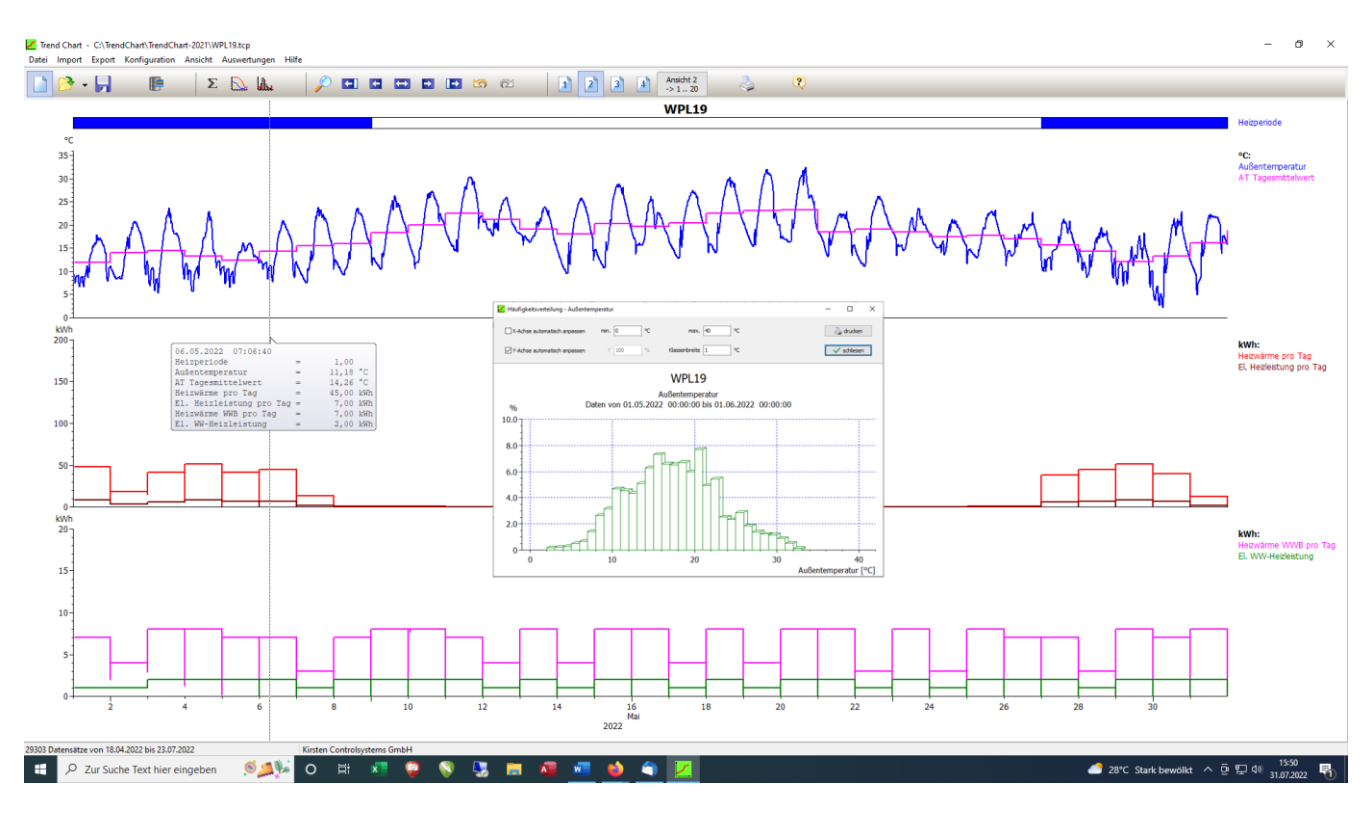

Ansicht eines eingegrenztes Zeitbereiches mit Werteanzeige am Mauszeiger, Mittelwerte der Außentemperatur, Verbrauchswerte und einer Häufigkeitsverteilung die in das Bild eingefügt wurde.

Definierte Mittelwerte können über die Timeshift Funktion zeitlich verschoben werden, sodass die Mittelwerte in dem jeweiligen Zeitabschnitt der aktuellen Werte angezeigt werden.

Über die Pfeiltasten in der Symbolleiste lässt sich der Zeitbereich manuell vergrößern oder nach links und rechts verschieben.

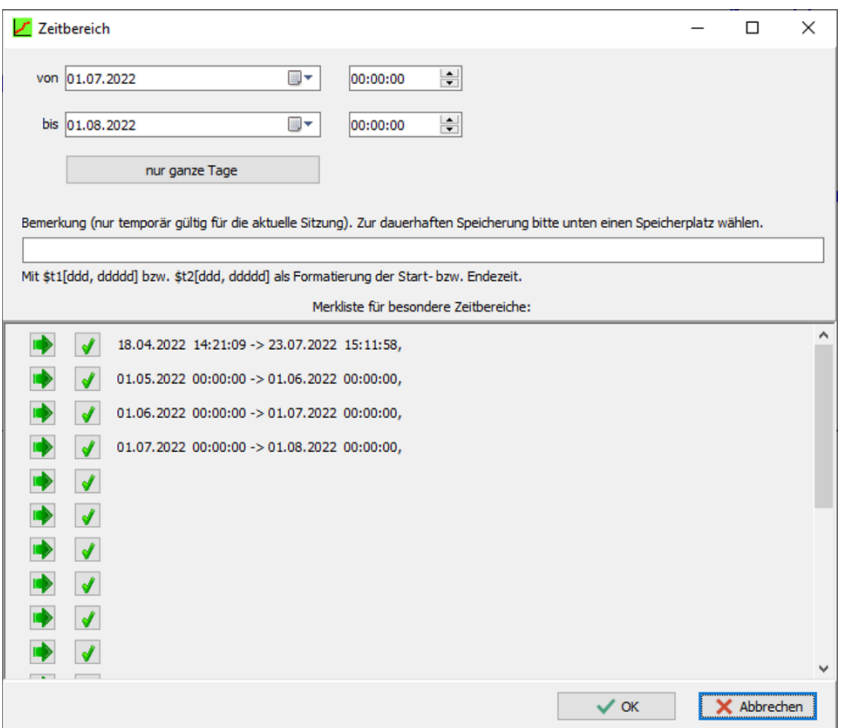

Für wiederkehrende Auswertungen in mehreren Zeitbereichen können diese eingestellt und aufgelistet werden, sodass für die jeweilige Auswertung nur der Zeitbereich gewählt wird.

In der nebenstehenden Maske ist der gesamte Messbereich aufgeführt und daraus jeweils der fortlaufende Monat definiert.

Ein Klick auf den Zeitbereich stellt die Auswertung auf diesen Bereich ein.